— and the state  $1-$ 

# (plain text)

*•* 誰でも **(**どんな環境でも**)** 確実に読める

•<br>• <sub>1</sub>

*•* 容量が小さく、

# • (editor):

エディタとワープロソフト

→→

# • (word processor):

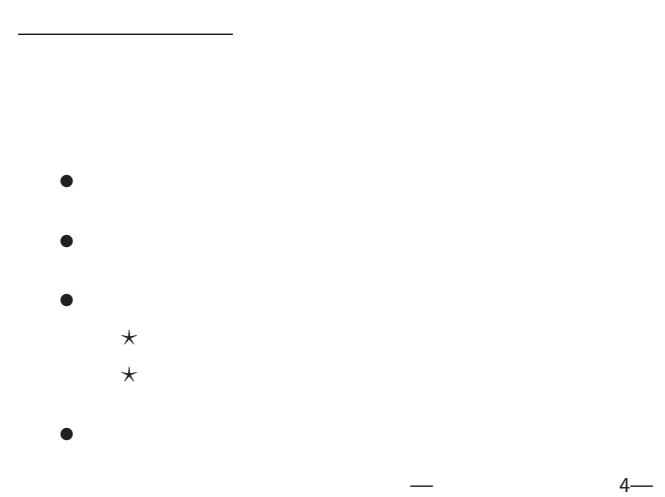

## **"EmEditor"**

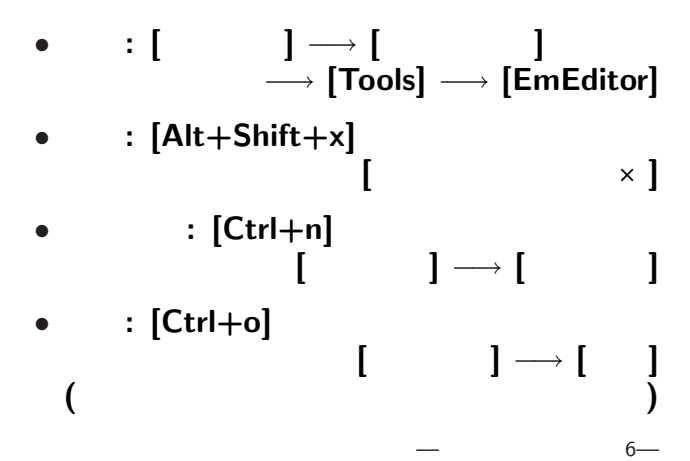

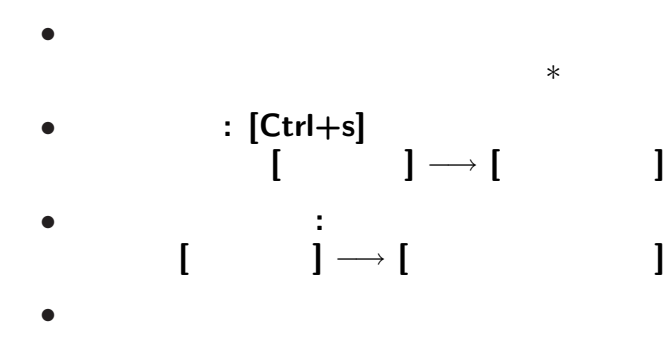

変更後を別ファイル名で保存したい時**:**

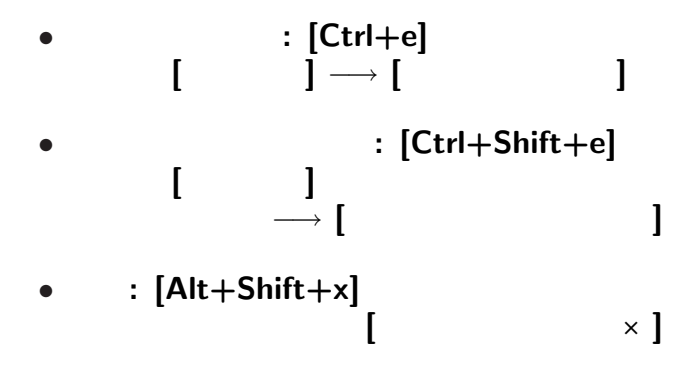

# $(1 \quad 1 \quad 1)$

: kencho.txt

都道府県名**:**都道府県庁所在地名

*•* 保存したファイルをエディタで編集 *•* 他の項目があってもよい **( :** で区切る**)**

—情報リテラシ演習 9—

# • **WWW**

実習課題**:**

# $(1 \quad 1 \quad 1)$

: kencho.txt

都道府県名**:**都道府県庁所在地名

*•* 保存したファイルをエディタで編集 *•* 他の項目があってもよい **( :** で区切る**)**

—情報リテラシ演習 9—

# • **WWW**

実習課題**:**

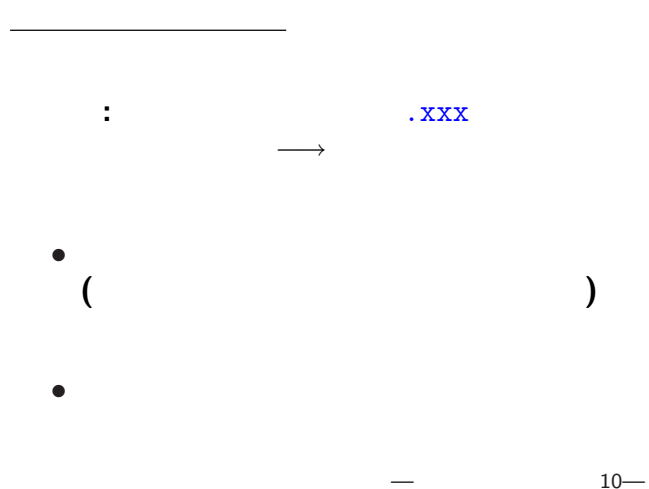

拡張子の例**:**

ファイル名と拡張子

- .txt **:**
- .html,.htm: HTML
- .doc,.docx: MS-Word
- .xls..xlsx : MS-Excel
- **•** .ppt,.pps : MS-Powerpoint
- *•* .csv **: Comma Separated Values (**データを , で区切った形式**)**

*•* .c **: C** 言語プログラム

拡張子の例**:**

- .pdf : **PDF (Portable Document Format)**
- .jpg,.png,.bmp :

ファイル名と拡張子

- .mid,.wav,.mp3 :
- **•** .mpg,.wmv,.swf :
- .1zh,.zip,.gz :

# $(1 \quad 1 \quad 1)$

# • **WWW**

実習**:**

*−→* 保存場所に注意 **!! (**ローカルルール**)**

**(**後の処理に便利なものを選ぼう**)**

都道府県名**:**都道府県庁所在地名

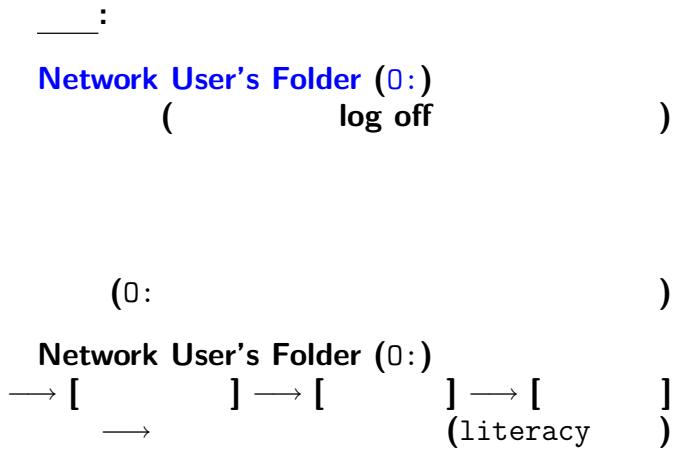

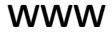

実習**:**

# **([**右クリック**]** *−→* **[View Page Source]** の活用**)** ソースの保存**: [**右クリック**]**  $\rightarrow$  **[Save Page As ...]**  $\rightarrow$  **[**  $\rightarrow$  **[O:]**  $\rightarrow$ **(**ファイル名は多分 xxx.html**)**

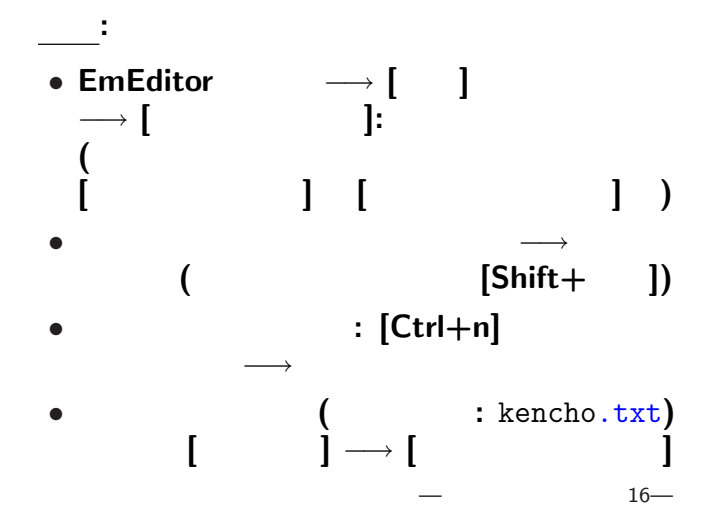

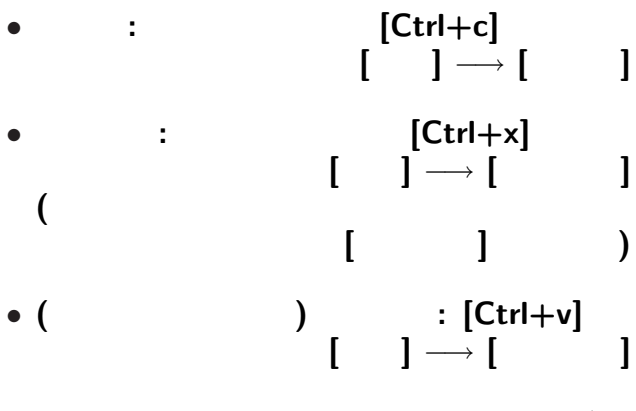

# • (Undo):  $[Ctrl+z]$ [Alt+Backspace]

# • **Undo** (Redo):  $[Ctrl + y]$

項目を **:** で区切れば良いのだが *· · ·*

このような操作はコンピュータにやらせよう **!!**

項目を **:** で区切れば良いのだが *· · ·*

このような操作はコンピュータにやらせよう **!!**

- 項目を **:** で区切れば良いのだが *· · ·*
	-
	-
- 
- 
- このような操作はコンピュータにやらせよう **!!**
	- - -
			- -
- 項目を **:** で区切れば良いのだが *· · ·*
	-
	-
- 
- 
- このような操作はコンピュータにやらせよう **!!**
	- - -
			- -

*•* 検索**:**  $[ \quad ] \rightarrow [ \quad ]$ *−→* 検索文字列入力 *•* 置換**:**  $[ \quad ] \rightarrow [ \quad ]$ *−→* 検索文字列入力 *−→* 置換文字列入力

検索・置換の練習問題**;**

に変えるには **?**

検索・置換の練習問題**:**

に変えるには **?**

# *•* **[**エスケープシーケンスを使用する**]**  $(\n\lambda)$   $(\n\lambda)$ *•* **[**正規表現を使用する**]**

詳しくは **[**ヘルプ**]** 参照

## **HTML**

• < ... > **markup**<br>• <tr> ... </tr> 1 • <tr> ... </tr> • <td> ... </td> となっているので、例えば *· · ·*

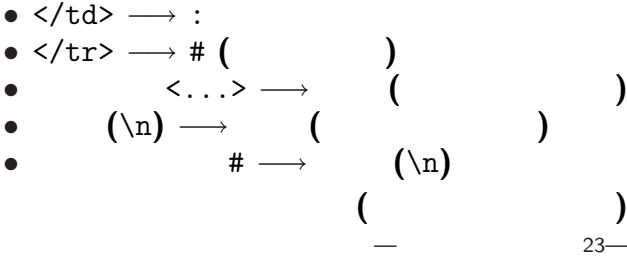

**[**ヘルプ**]** *−→* **[**キーボードマップ**]** で色々な操作とキー **(**の組合せ**)** への割当てが

 $($   $)$ 

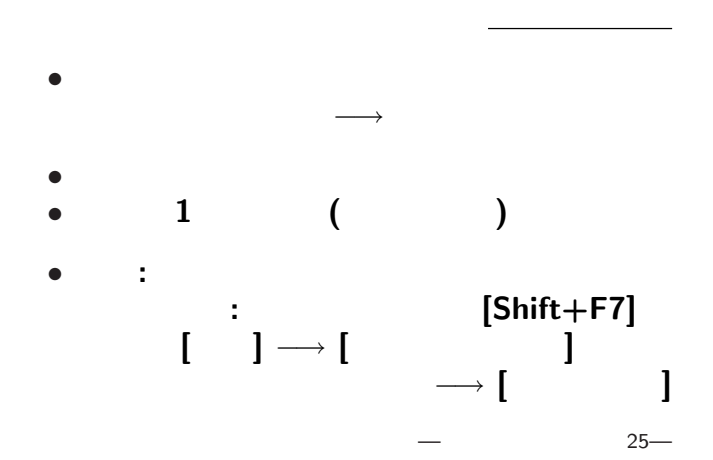

エディタでの文書ファイル作成における

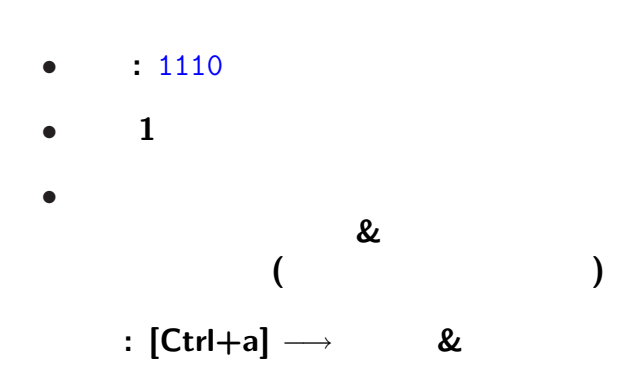

<sub>会社</sub>の選出法の課題<br>この選出法の課題の